# 羽曳野市留守家庭児童会「緊急メール配信」 配信登録・配信解除について

### 【新たに配信登録する場合】

お手持ちの端末で右の二次元コードを読み取るか、以下のURL を アドレスバーに入力し、登録画面から必要項目を入力後、配信登録をしてください。 <https://e.bme.jp/bm/p/f/tf.php?id=kagaitaisa02&task=regist>

登録手順は2頁をご覧ください。

※配信時にエラーとなったメールアドレスについては、自動的に配信停止となります。 同メールアドレスによる二重登録はできません。

# 【登録したメールアドレスの配信登録を解除する場合】

お手持ちの端末で右の二次元コードを読み取るか、以下のURL をアドレスバーに入力し、配信登録を解除し てください。

<https://e.bme.jp/bm/p/f/tf.php?id=kagaitaisa02&task=cancel>

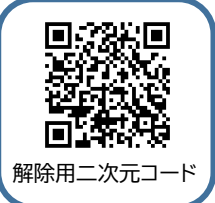

登録用二次元コード

●複数メールアドレスの登録について

登録できるメールアドレス数に上限があるため、メールアドレスの登録は 1 家庭につき2件までとさせていただ きます。

●注意事項

・緊急メール配信は次世代育成課からの発信専用となりますので、登録者同士の通信はできません。次世代 育成課への問い合わせや留守家庭児童会への出欠連絡等にも利用できません。

・取得した個人情報は羽曳野市留守家庭児童会緊急メール配信以外の目的で利用することはございません。

# **あ登録手順あ**

**①登録するメールアドレスを入力し、登録ボタンを押下してください。**

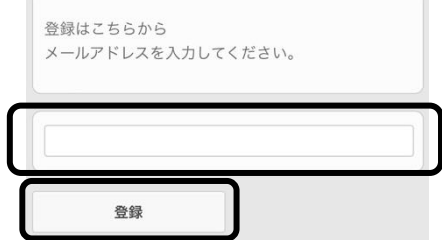

## **②入会在籍する教室名・児童名・生年月日を入力し、登録ボタンを押下して登録完了となります。**

※名前は姓名を分けてカタカナで入力してください。

生年月日は西暦で入力してください。

入会児童が 2 人以上いる場合は、入会児童 2 以降に入力をお願いします。

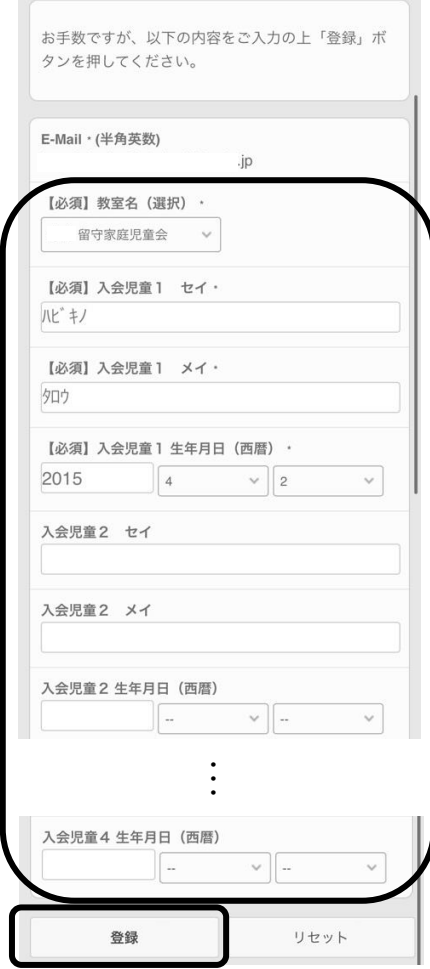

#### **③ご登録内容に登録完了メールを送信いたします。**

※メールの拒否設定(ドメイン指定受信など)をしていると緊急メール配信を受信できない場合がありま す。拒否設定をしている場合は、送信元アドレス「[kagaitaisaku@city.habikino.lg.jp](mailto:kagaitaisaku@city.habikino.lg.jp)」の受信を許 可してください。設定方法等については、各社にお問い合わせをお願いします。